## Como realizar meu cadastro no Licitações-e?

**Fornecedor** 

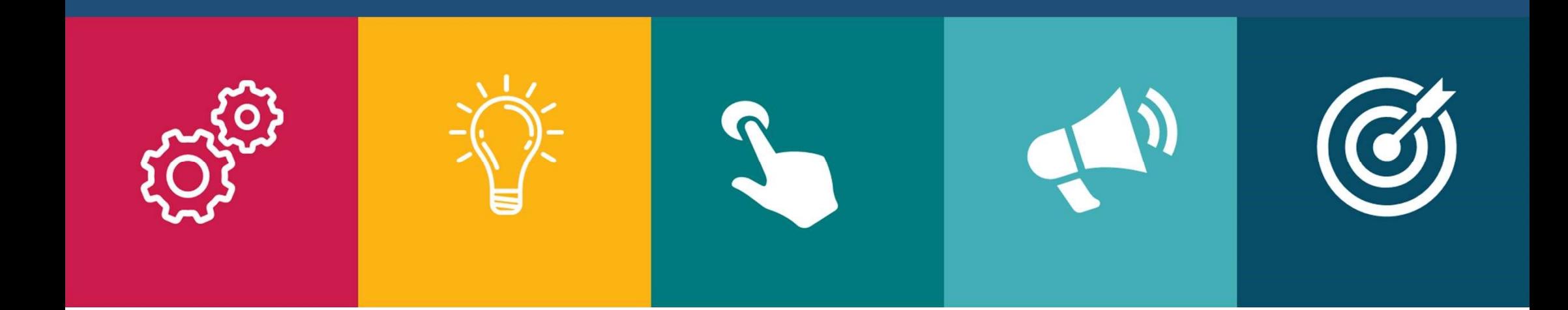

## Cadastramento no Licitações-e\*

## Caso sua empresa SEJA correntista do Banco do Brasil

O representante legal da empresa deve dirigir-se à Agência de relacionamento para:

Assinatura do Termo de Adesão e indicar quem será o usuário no Licitações-e através do Termo de Nomeação.

Caso o usuário não seja correntista do BB, deverá levar originais e cópias de identidade, CPF e comprovante de residência para o cadastramento do usuário.

## Caso a sua empresa NÃO SEJA correntista do Banco do Brasil

O representante legal da empresa deve dirigir-se à qualquer Agência do Banco do Brasil para:

Cadastramento e assinatura do Termo de Adesão, devendo apresentar os seguintes documentos (originais e cópias):

• Documento de constituição devidamente registrado; • CNPJ;

- Identidade, CPF e comprovante de residência dos sócios;
- Caso o usuário que irá utilizar o sistema não seja correntista do BB:

identidade, CPF e comprovante de residência do usuário.

\* Pessoas Físicas também podem se cadastrar como Fornecedores